A cura di: *Crippa Davide Califano Marco*

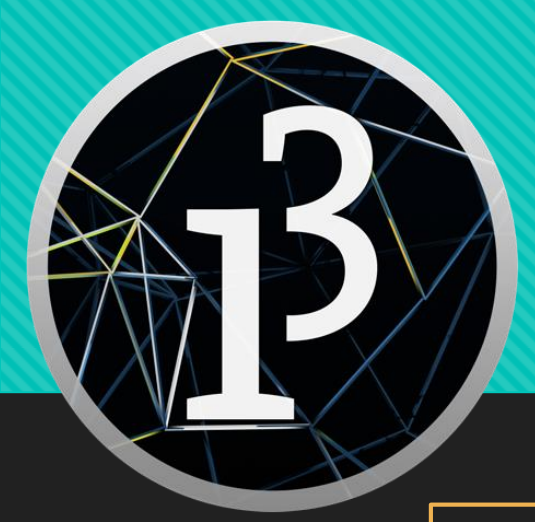

**Processing** è un **linguaggio di programmazione** che consente di sviluppare diverse **applicazioni grafiche** come giochi, animazioni e contenuti interattivi.

'OPENSOURCE: In informatica, si riferisce a un **software** non protetto da copyright e **liberamente modificabile**  dagli utenti.

È un progetto **OpenSource**<sup>1</sup> sviluppato da due ricercatori del **MIT** (Massachusetts Institute of technology, **istituto di tecnologia del Massachusetts**, una delle più importanti università di ricerca del *mondo*) da due studenti per la loro tesi di laurea.

Ultimamente inizia a essere usato anche da molti ricercatori per via della sua **immediatezza** e per la **facilità** con la quale è possibile realizzare animazioni, interfacce grafiche e visualizzazioni di dati.

### Download e installazione:

Download Processing. Processing is available for Linux, Mac OS X, and Windows. Select your choice to download the software below.

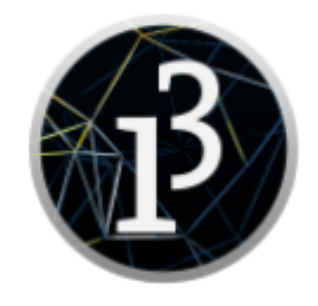

3.3.6 (4 September 2017)

Windows 64-bit Windows 32-bit

 $Limux$  64-bit  $Linux<sub>32-bit</sub>$ Linux ARMv6hf Mac OS X

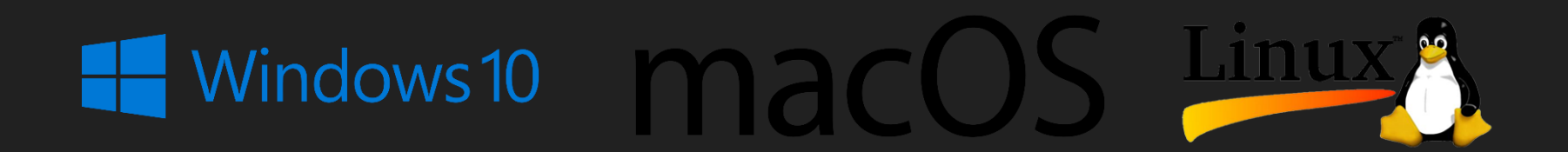

Processing è **disponibile per vari sistemi operativi**, tra cui Windows, Linux e Mac OS X. Scaricandolo avremo accesso all'ultima versione disponibile, la 3.3.6. Successivamente averlo scaricato, basta scompattare il file e *avviarlo* seguendo le corrette indicazioni. Ora potremo iniziare a utilizzarlo.

Prima versione: 1.0 il 29 novembre 2008

Sito originale: https://processing.org/

## Caratteristiche:

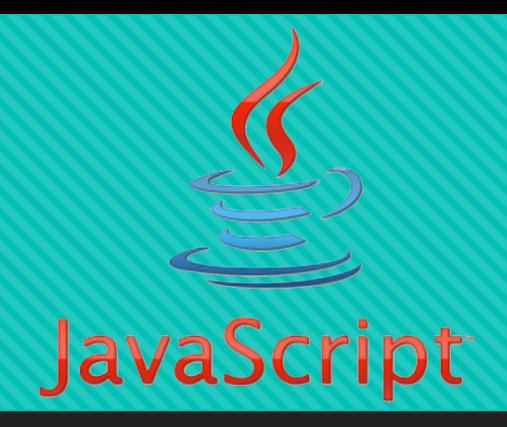

Processing eredita la maggior parte della sintassi da **Java** (*Java-Based*) ma in più mette a disposizione numerose **funzioni** ad alto livello per gestire in modo facile gli aspetti grafici e multimediali. Le varie **creazioni** sono chiamate **«***sketch»* (*come su Arduino*) e sono organizzate in uno *'sketch-book'*.

Ogni sketch contiene, in genere, oltre alle classi di oggetti che lo compongono, anche una cartella Data in cui viene inserito il **materiale multimediale** utile all'applicazione (ad esempio, immagini, font e file audio).

In Processing, ogni sketch può contenere almeno una funzione, tra cui setup e draw. La prima viene invocata una sola volta al lancio dell'applicazione, mentre la seconda viene eseguita per ogni frame.

#### Interfaccia:

Prima di cominciare a scrivere le prime linee di codice, è importante capire quali sono le *potenzialità* di questo *linguaggio*. Se avete già installato il software sul vostro computer, attraverso il menu *File > Examples*, potete navigare in una serie di esempi suddivisi in varie categorie: *Basics, Topics, Demos, Books, Libraries* e *Contributed Libraries*.

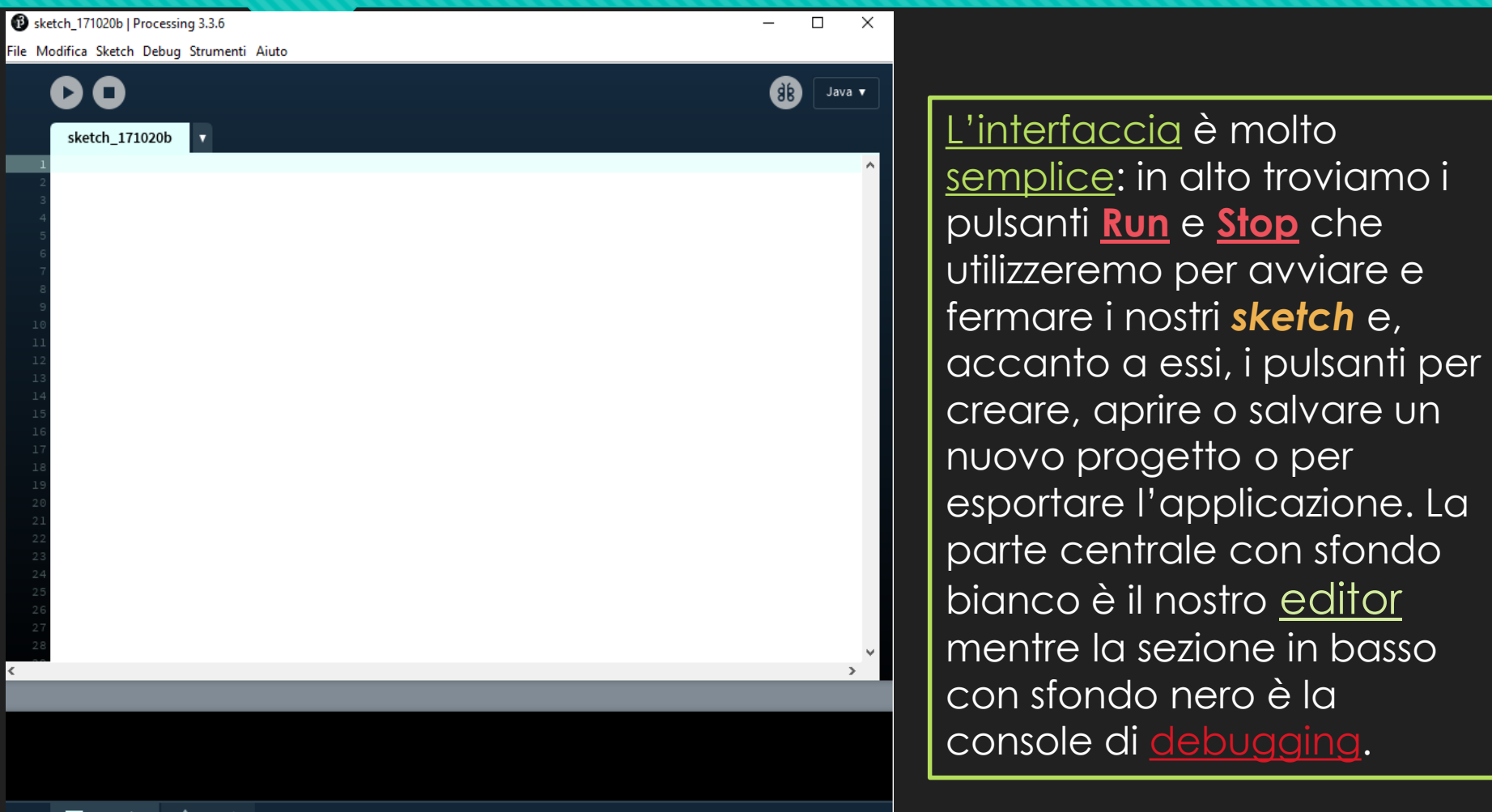

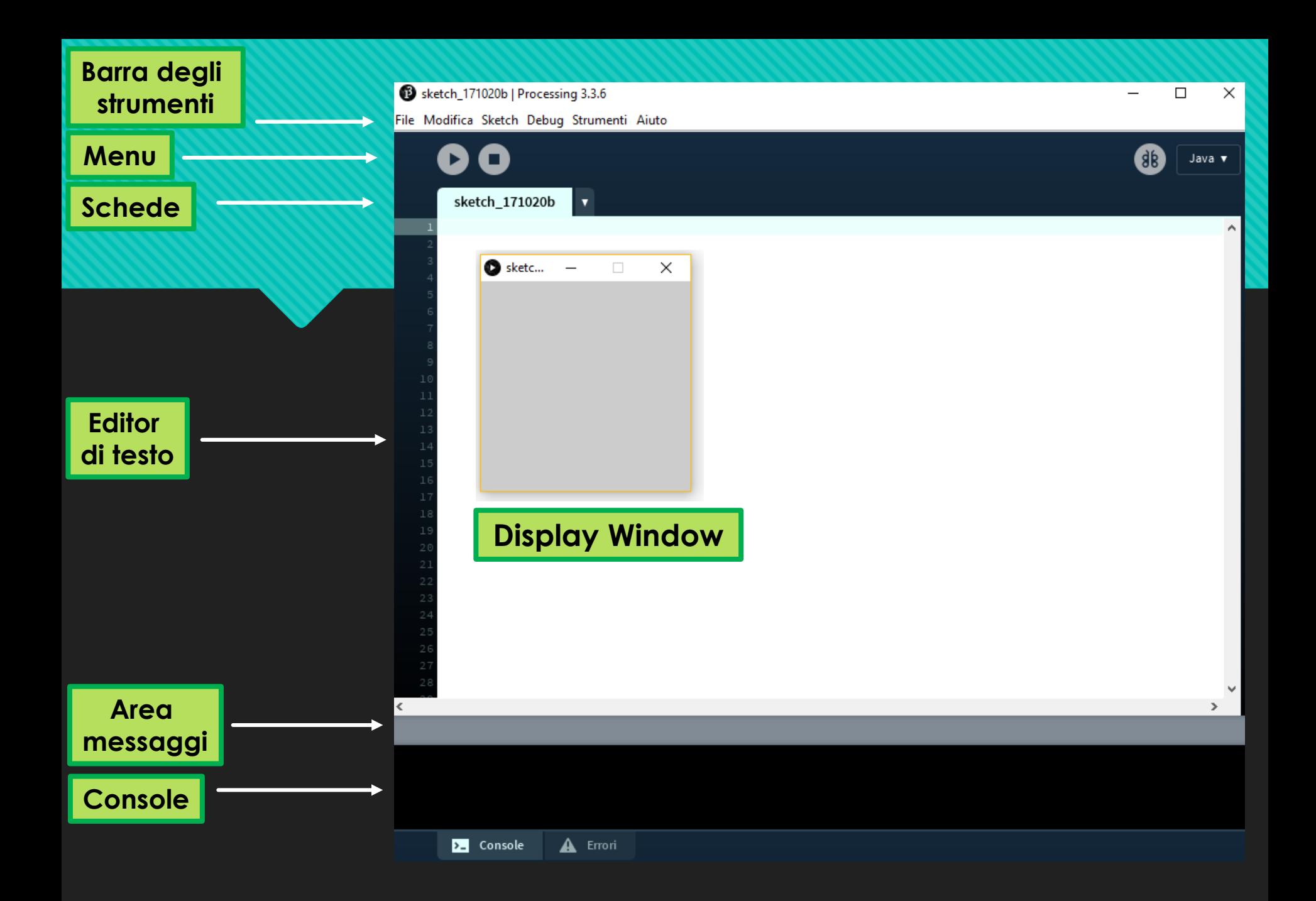

Processing è **tradotto completamente in italiano**, questo facilita la programmazione rendendo più **veloce la scrittura di programmi** e la rilevazione di eventuali **errori**.

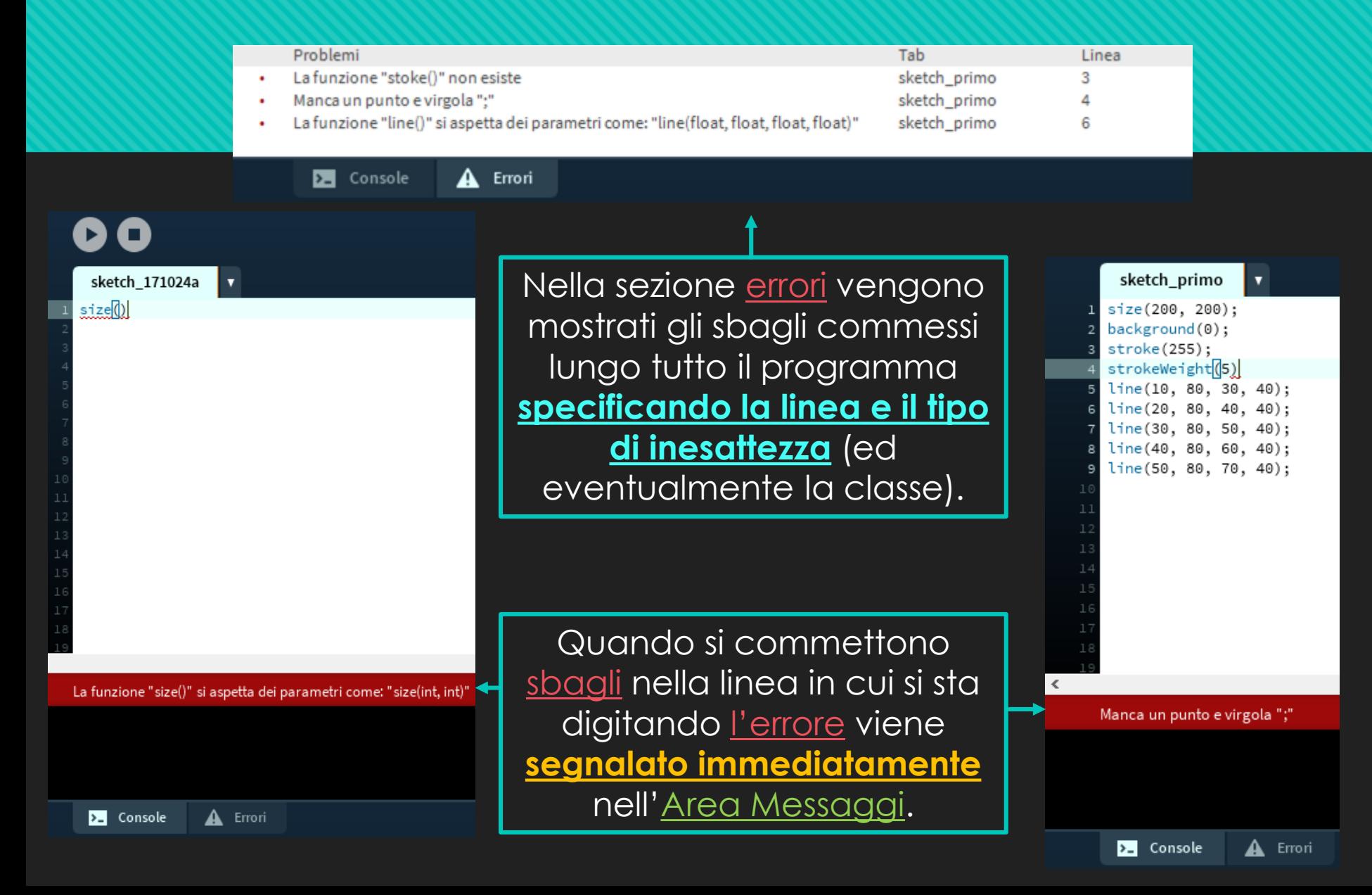

#### Processing e Arduino:

Processing ricorda molto la nota applicazione «Arduino» (questo perché l'applicazione è una versione semplificata di Processing e modificata per Arduino), famosa perché consente di programmare l'omonima board. Processing è in grado di **interfacciarsi con Arduino**, questo permette di **controllare Arduino (anche a distanza)** e di **vedere il funzionamento del circuito su schermo.**

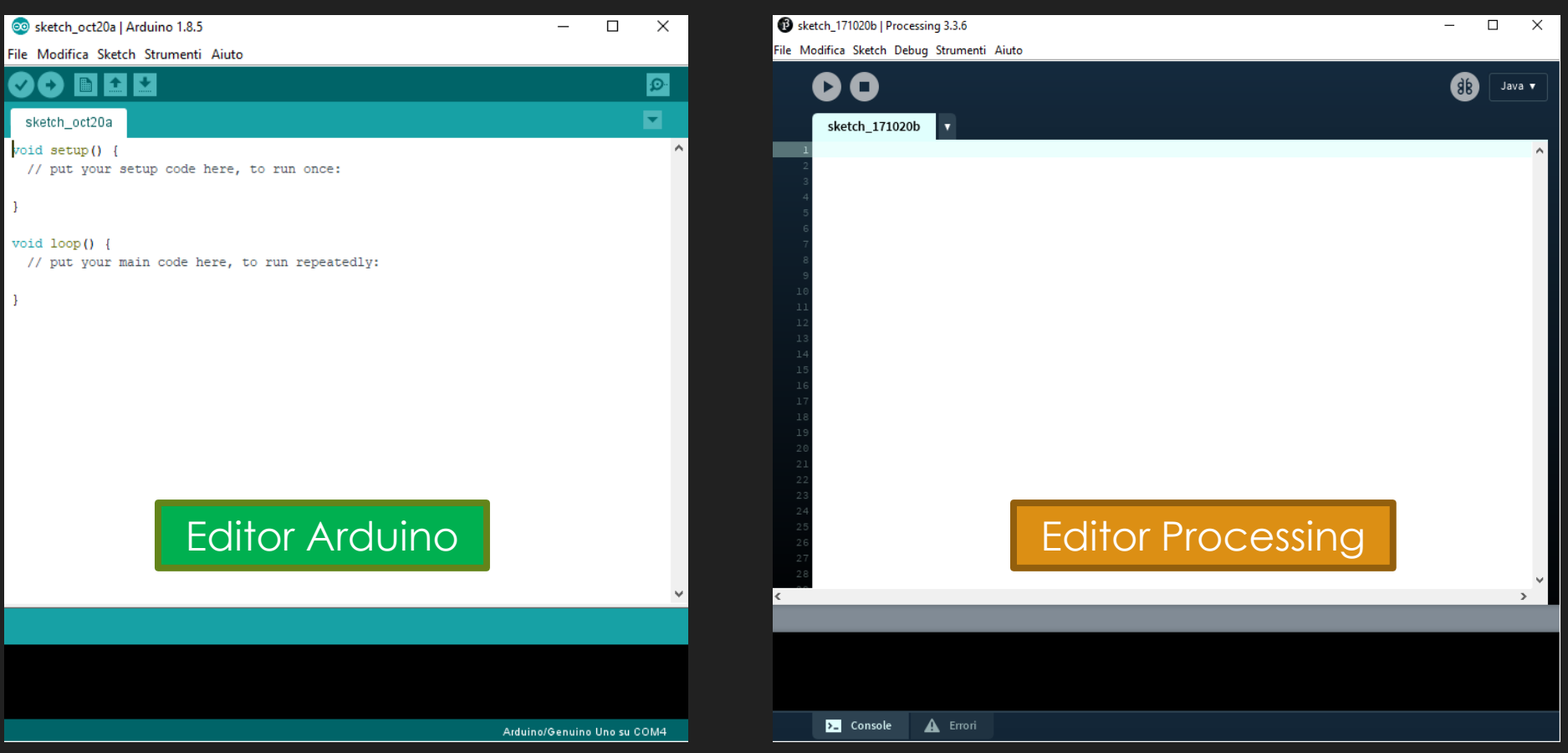

### Esempio programma semplice:

Sketch primo | Processing 3.3.6

File Modifica Sketch Debug Strumenti Aiuto

```
sketch_primo
                   \mathbf{v}size(200, 200);
                                                                                        Selezionatore dei colori
   //Imposta la grandezza della finestra: il primo è la x il secondo la y
   background(0);
   //Imposta il colore dello sfondo, si può impostare:
   //un colore (scala RGB, 3 numeri interi da 0 a 255 per le gradazioni,
   //un colore in scala grigi (un numero intero per le gradazioni),
   //un immagine (bisogna prima scaricarla o impostare l'url)
1112stroke(255);
13//Imposta il colore di ciò che vogliamo disegnare (inquesto caso 255 è il bianco)
15
16 strokeWeight(5);
17 //Imposta la grandezza in pixel di ciò che si vuole disegnare
18 line(10, 80, 30, 40);
19 //Disegna una linea che parte da (x = 10, y = 80) e termina in (x = 30, y = 40)20 line(20, 80, 40, 40);
21 //Disegna una linea che parte da (x = 20, y = 80) e termina in (x = 40, y = 40)
22 line(30, 80, 50, 40);
23 //Disegna una linea che parte da (x = 30, y = 80) e termina in (x = 50, y = 40)
24 line(40, 80, 60, 40);
25 //Disegna una linea che parte da (x = 40, y = 80) e termina in (x = 60, y = 40)
26 line(50, 80, 70, 40);
   //Disegna una linea che parte da (x = 50, y = 80) e termina in (x = 70, y = 40)
      Codice del programma
```
# Cancella Sketc...  $\Box$ × **Risultato** dello sketch

н |о

s lo

B 99

R 255

B 255

#FFFFFFF

Copia

G 255  $\bullet$ 

%

 $\frac{9}{6}$ 

## Le **forme base** della **geometria** sono disegnate con processing attraverso delle funzioni:

### Le funzioni fondamentali sono:

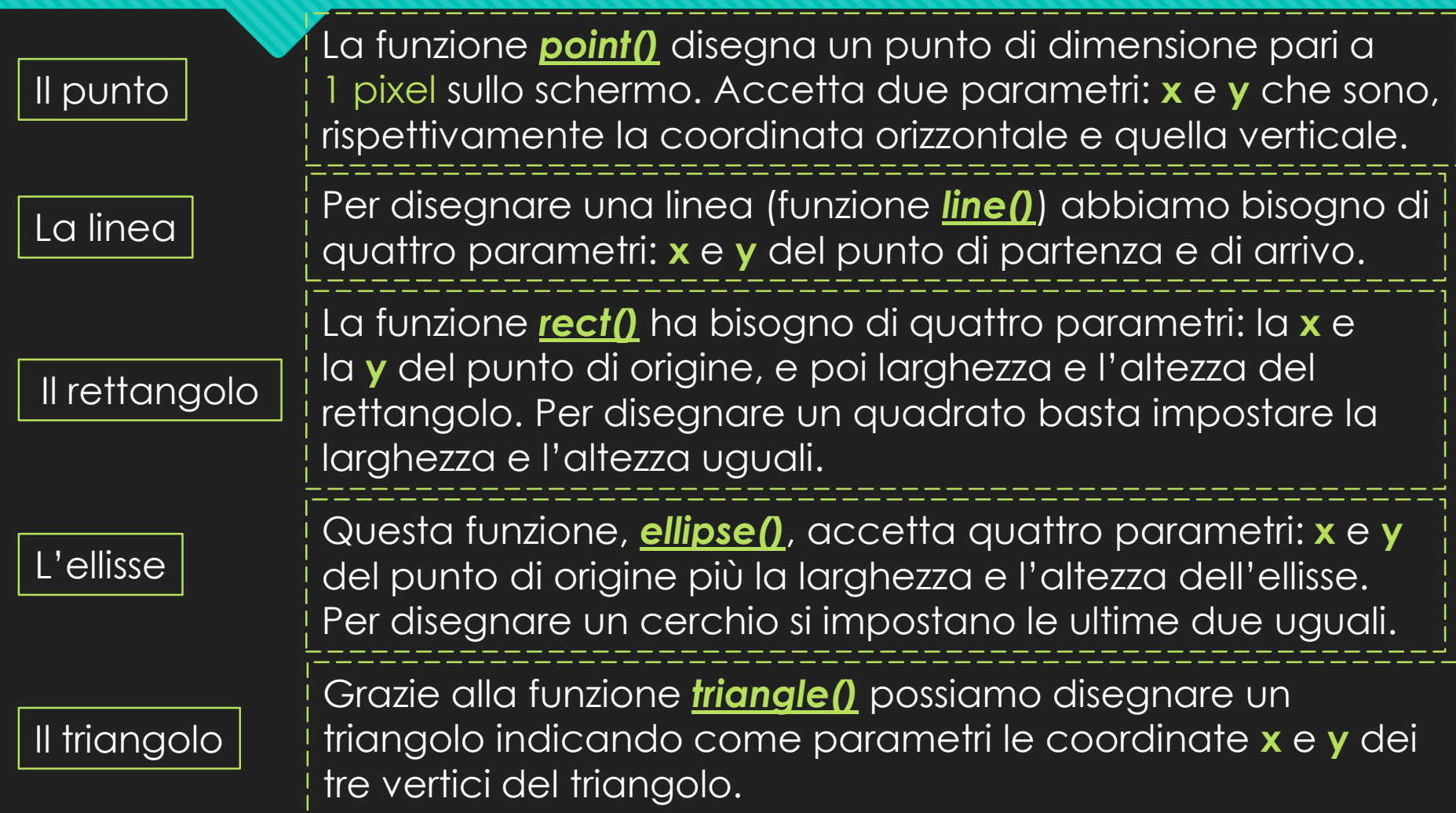

### I colori:

#### RGB: **Red**, **Green** and **Blue**:

Prima di cominciare a utilizzare i colori è importante capire come funzionano. Abbiamo tutti imparato che attraverso la miscelazione dei tre colori primari, **rosso**, **giallo** e **blu**, si possono ottenere tutti i colori nelle diverse sfumature. Anche gli schermi funzionano in modo simile ma i tre colori di base sono **rosso**, **verde** e **blu** in inglese **RGB**.

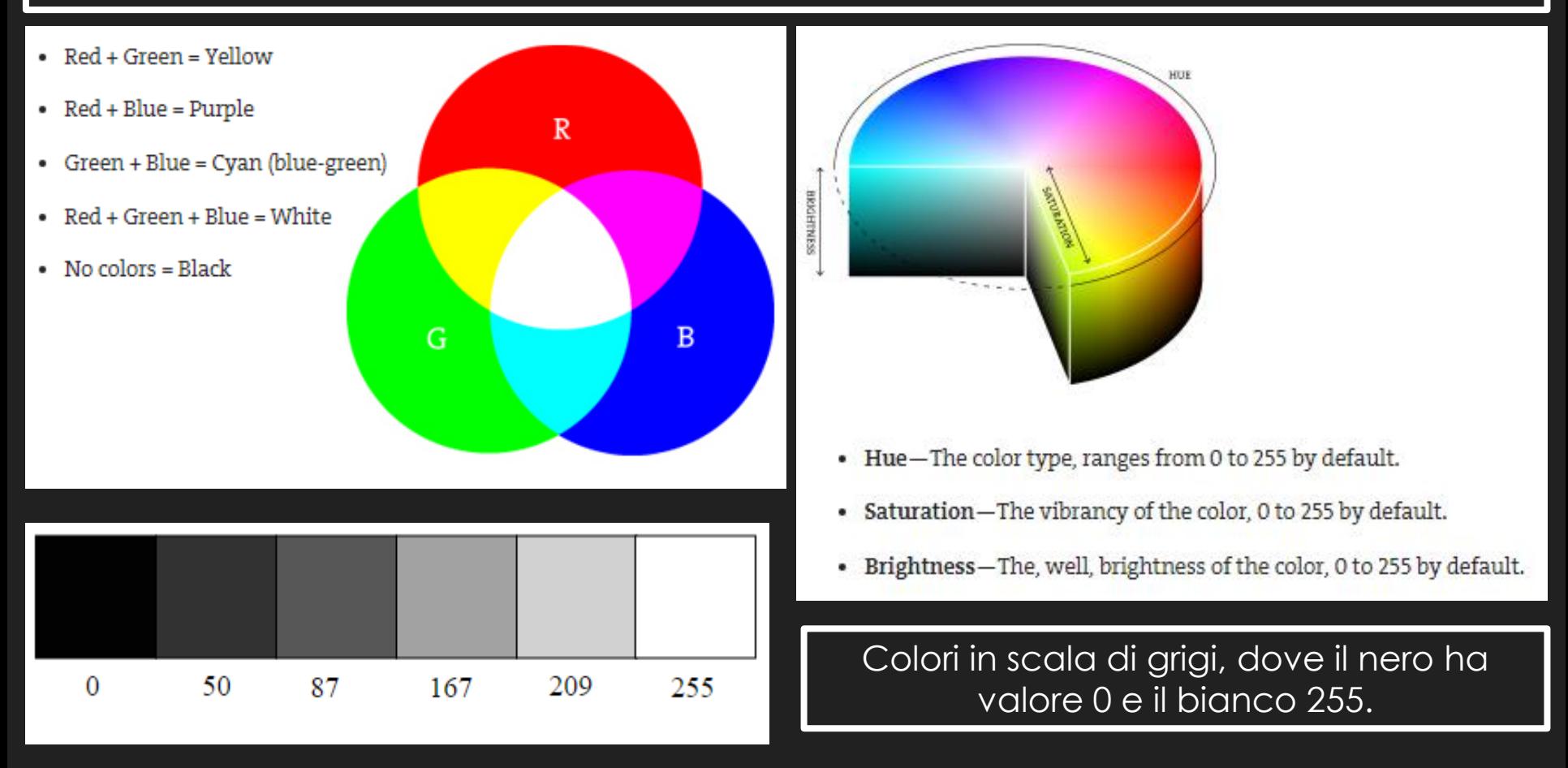

In Processing esistono due tipi di funzioni per colorare le forme: **fill()** e **stroke()**. Con la prima indichiamo il colore di riempimento della forma, mentre con la seconda, il colore del bordo.

## sketch\_171102a

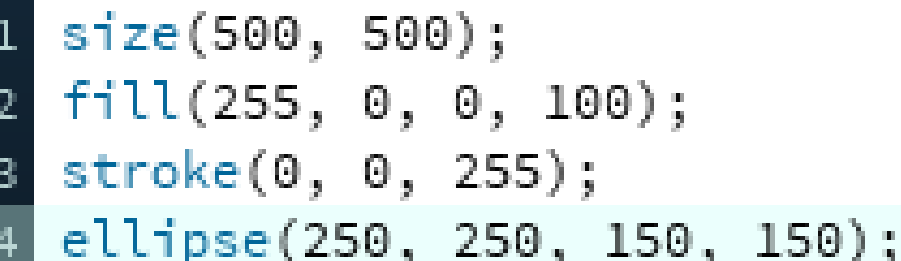

Se si vuole modificare anche l'opacità del colore basta **aggiungere un parametro** (un numero da 0 a 255) che rappresenta appunta la trasparenza

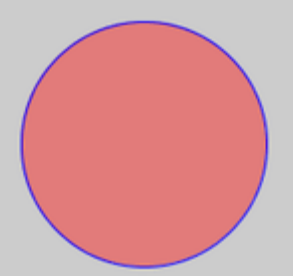

#### Ecco un esempio per capire meglio le funzioni dei colori:

#### sketch\_171102a

// Impostiamo la dimensione della finestra a 500x500px size(500, 500); // Impostiamo lo sfondo di colore bianco background(255); // Impostiamo di non avere un bordo noStroke(); // Impostiamo una tonalità di rosso come riempimento  $fill(255, 157, 157);$ // Disegnamo il primo cerchio ellipse(100, 250, 100, 100); 11 // Impostiamo il bordo di colore nero 12 stroke(0); 13 // Disegniamo il secondo cerchio 14 ellipse(250, 250, 100, 100); 15 // Impostiamo una tonalità di verde come riempimento 16 fill(157, 255, 179); 17 // Disegniamo il terzo cerchio 18 ellipse(400, 250, 100, 100);

Le funzioni **noFill** e **noStroke** servono per determinare un **nessun riempimento** o un **nessun contorno**  delle figure che si andranno a disegnare

#### Esempio programma semplice:

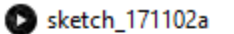

×

Come abbiamo già accennato, un programma in Processing è costituito da **due funzioni principali**, appunto **setup()** e **draw()**.

L'inserimento di queste funzioni nel programma normalmente **non è obbligatorio**. Infatti si possono scrivere programmi anche senza usare una di queste due funzioni o anche senza usare *nessuna funzione*.

> Diventa obbligatorio metterle quando si vogliono creare animazioni (ad esempio video animati, giochi…)

La funzione setup() è la prima ad essere eseguita nel programma. Una volta terminate le sue istruzioni, il programma passa alla funzione draw(), continuando a ripeterla poi all'infinito.

La velocità con cui si svolgono le istruzioni nella funzione draw() (quindi la velocità con cui si aggiornano le immagini) sono impostate a 60 **fps** (frame per second), misura modificabile attraverso la funzione.

Oltre ai tipi di variabili, Processing possiede delle sue variabili (definite **variabili built-in**) che consentono di agevolare la scrittura di un programma.

Processing, come già accennato, deriva dal linguaggio di programmazione *Java*, per questo **eredita** da lui anche **tutte le sue caratteristiche**.

Infatti in Processing si possono creare tutte le variabili che si possono creare in Java:

Ad esempio: *int*, *float*, *boolean*, *char*…

Variabili *mouseX* e *mouseY*:

se inseriamo queste variabili, all'interno del blocco di codice *draw()* ci restituiscono in tempo reale i valori *X* e *Y del mouse*  quando ci muoviamo all'interno della finestra che abbiamo creato.

Varabili *pmouseX* e *pmouseY*: a differenza di mouseX e mouseY, queste variabili restituiscono i valori x e y del mouse del frame *precedente* a quello corrente.

### *Width e height*:

*Width* e *height* sono variabili che restituiscono le dimensioni della finestra dopo che queste sono state impostate nel blocco di codice *setup()*.

### Ecco un piccolo esempio delle funzioni inerenti al **cursore del mouse**:

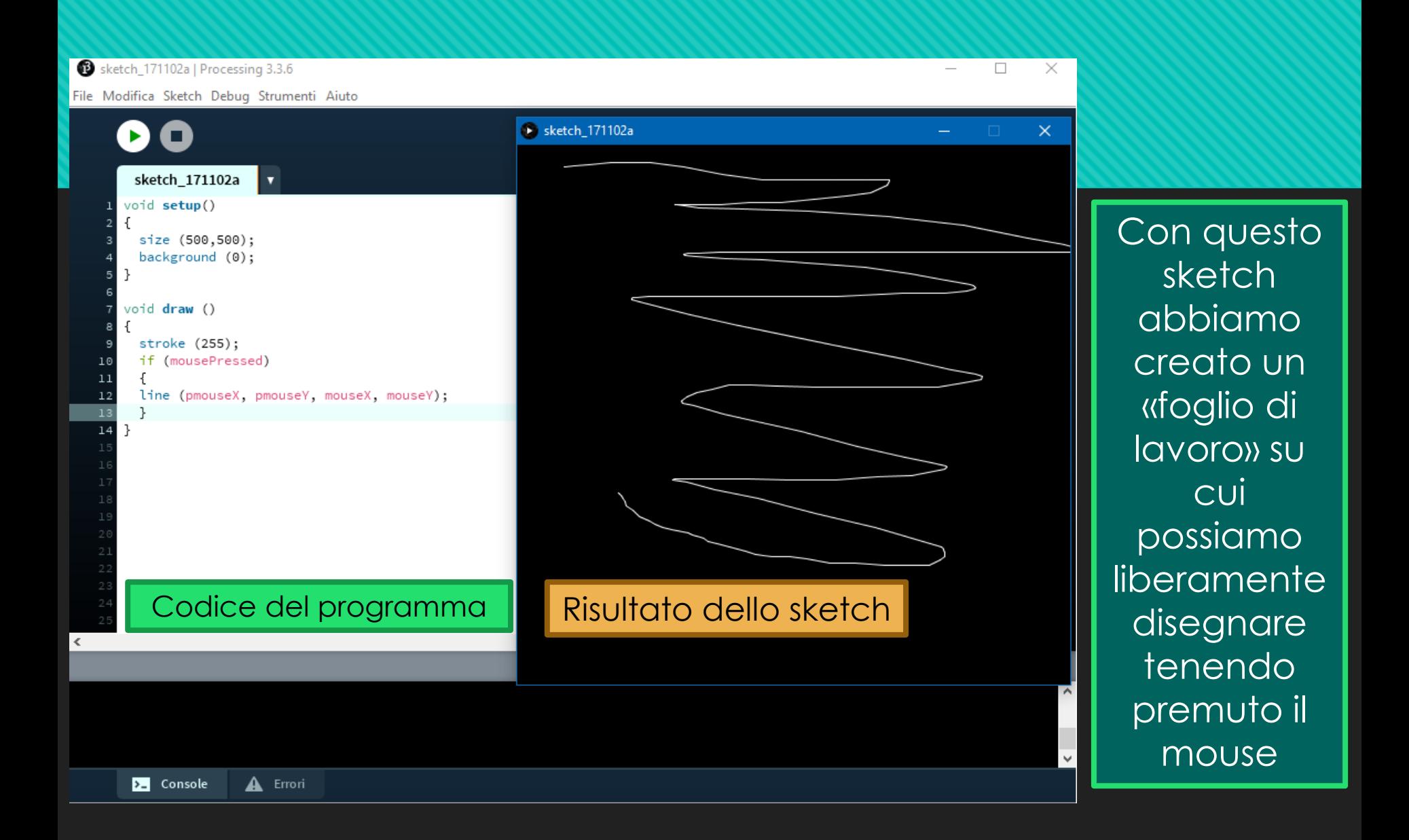

### Un secondo esempio semplice, la nostra prima **animazione**:

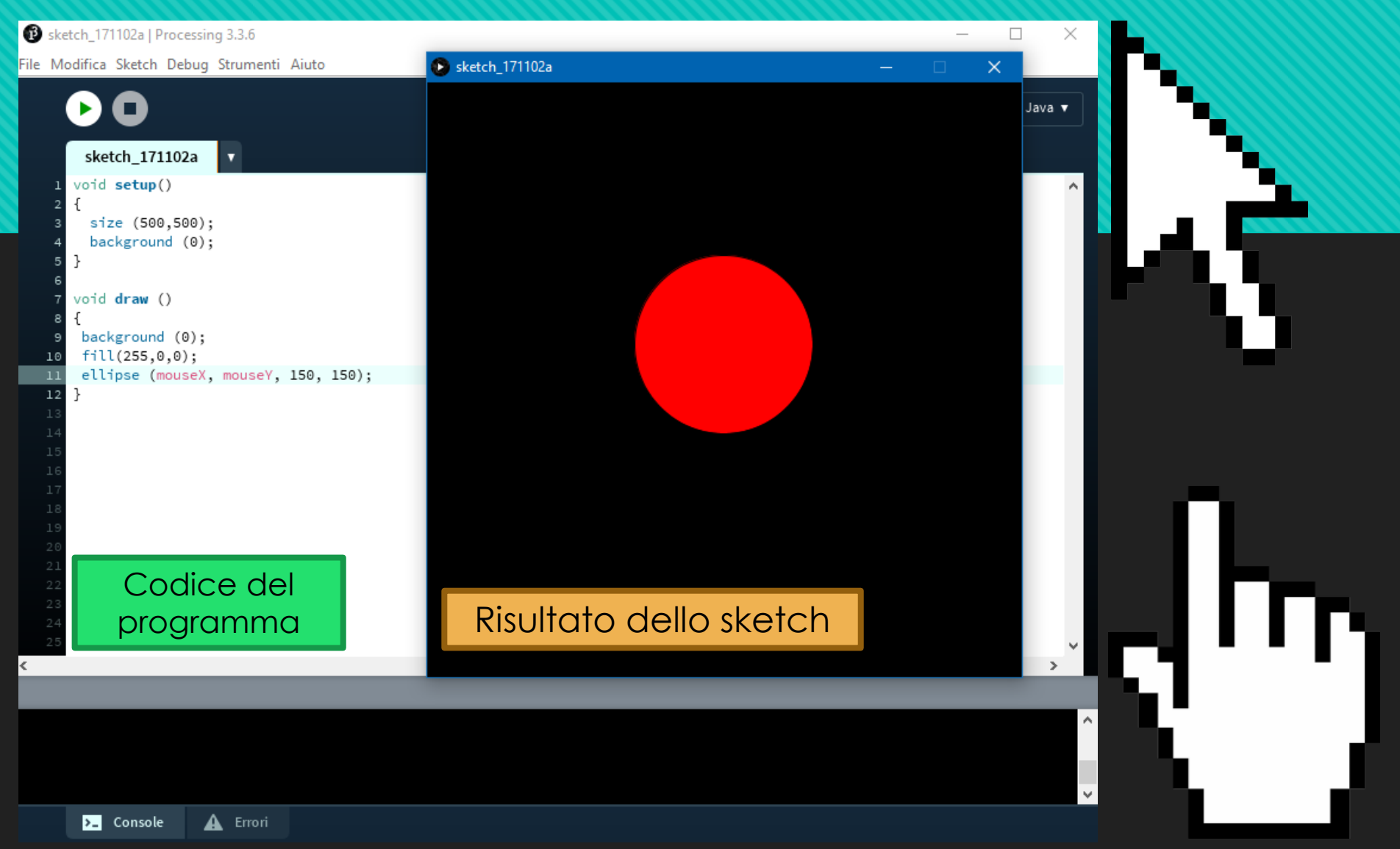

Con questo sketch invece abbiamo creato un cerchio rosso che segue le coordinate del nostro puntatore del mouse

Comportandosi in modo simile a *setup()* e *draw()*, **gli eventi** sono descritti anch'essi, come blocchi di codice. La loro particolarità è che il codice scritto al loro interno **non viene eseguito automaticamente all'avvio del programma**  ma al verificarsi di una condizione specifica come, per l'appunto, il click del mouse. A differenza della funzione **draw()**, le porzioni di codice all'interno degli eventi non vengono eseguiti in **loop** ma una volta soltanto.

Gli eventi del mouse:

Gli eventi del mouse sono gestiti da funzioni e da variabili built-in e sono:

mouseButton, mouseClicked(), mouseDragged(), mouseMoved(), mousePressed(), mousePressed, mouseReleased(), mouseWheel().

Gli eventi della tastiera:

Gli eventi della tastiera sono gestiti da funzioni e da variabili built-in e sono:

keyPressed(), keyReleased(), keyPressed, key.

#### Esempio programma che gestisce gli eventi del mouse:

Quando il programma riconosce la pressione di un tasto sul mouse (basta un click, che sia del tasto sinistro o destro è indifferente), il colore di sfondo varia dal bianco al rosso, quando il mouse invece è rilasciato il colore in background torna ad essere bianco.

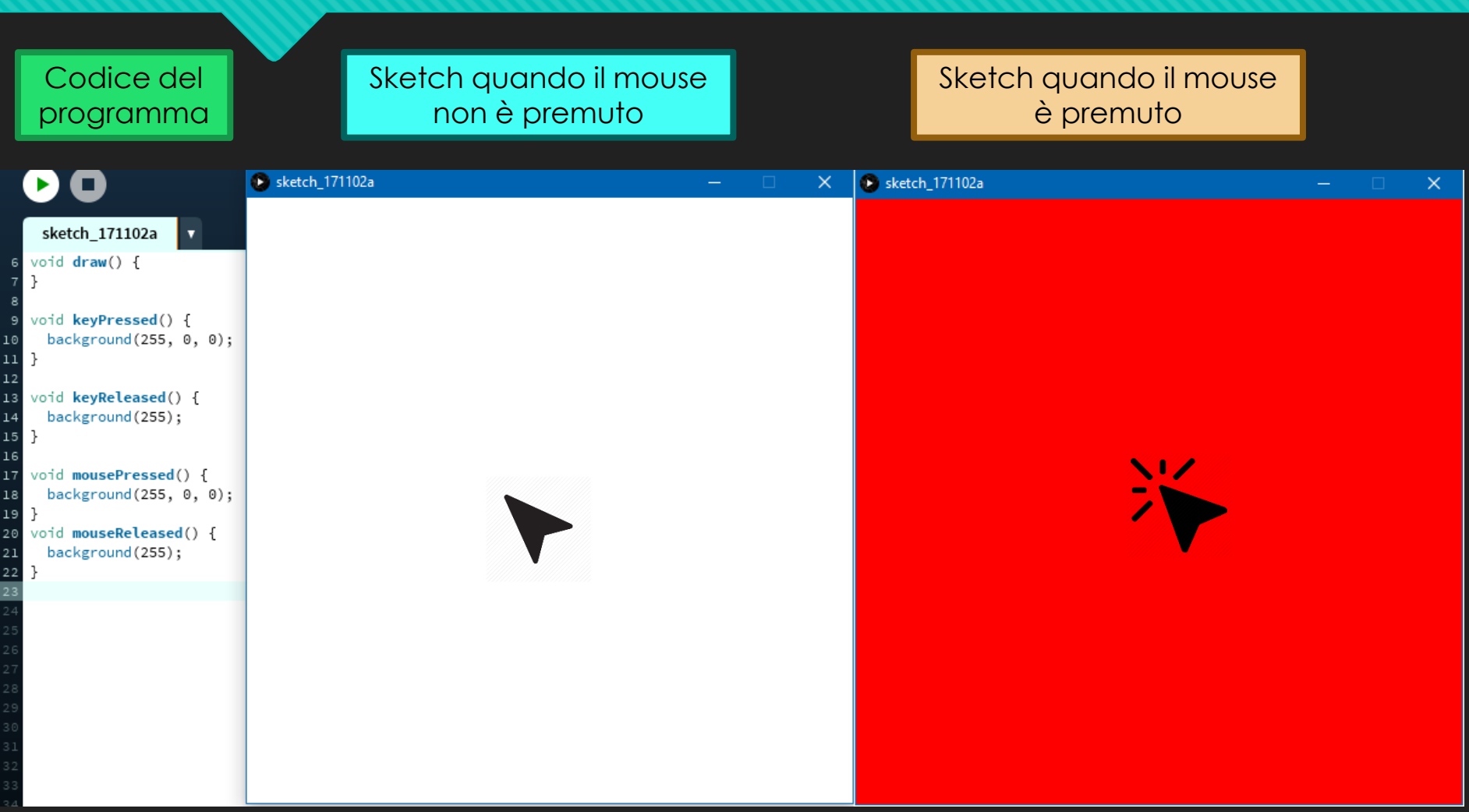

Le **variabili sono molto importanti** anche *per le animazioni*, ad esempio ci permettono di cambiare posizioni ad oggetti, di eseguire delle azioni complesse in un determinato momento.

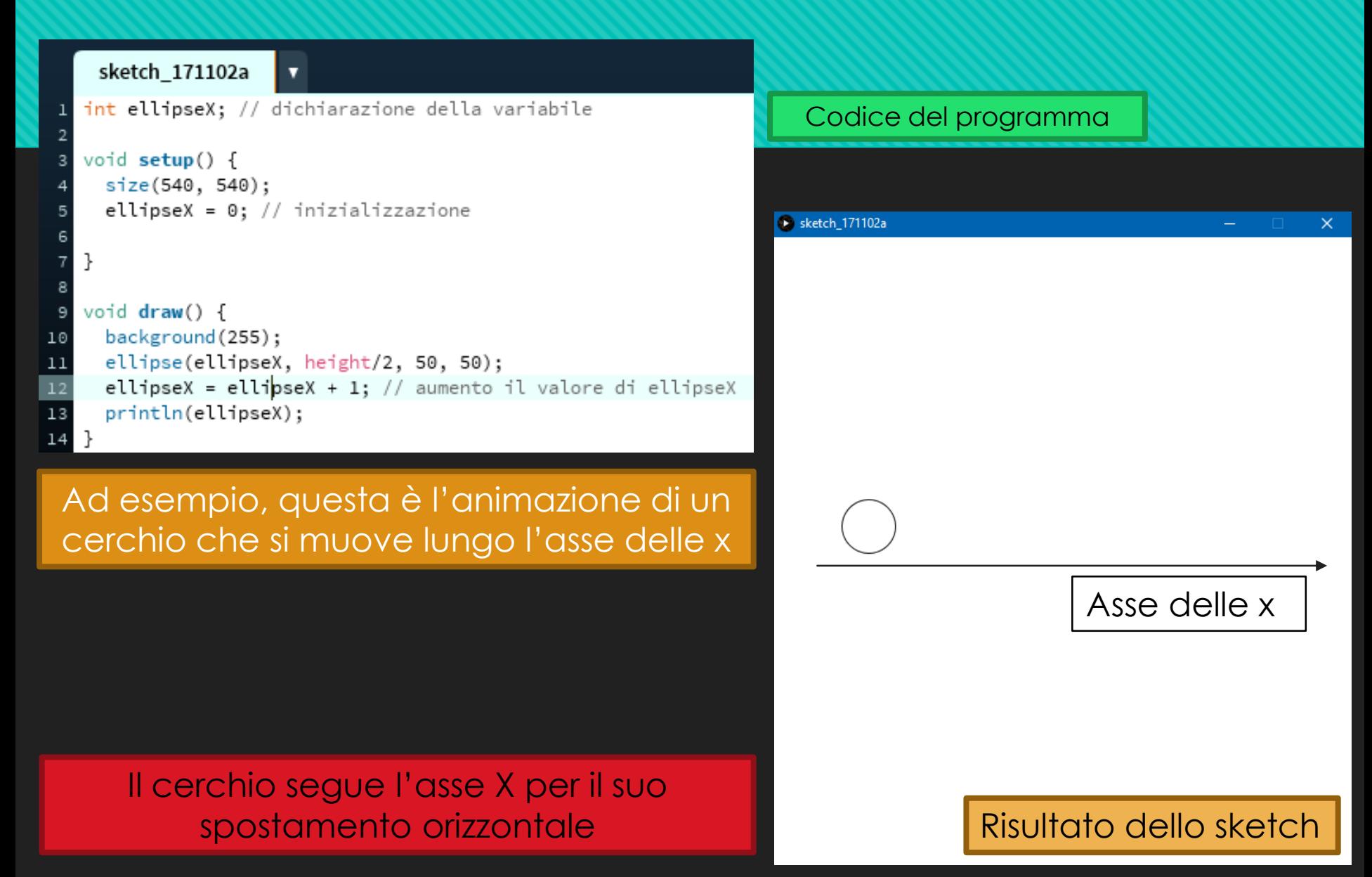

Un altro esempio è riportato nella figura sottostante. In quest'ultima è stata aggiunta una funzione, **random()**, *che genera numeri casuali*. In essa si specificano **due termini**: <u>il valore iniziale</u> e quello finale tra i quali estrarre il numero, oppure una variabile che rappresenta il **numero massimo** che la funzione può restituire.

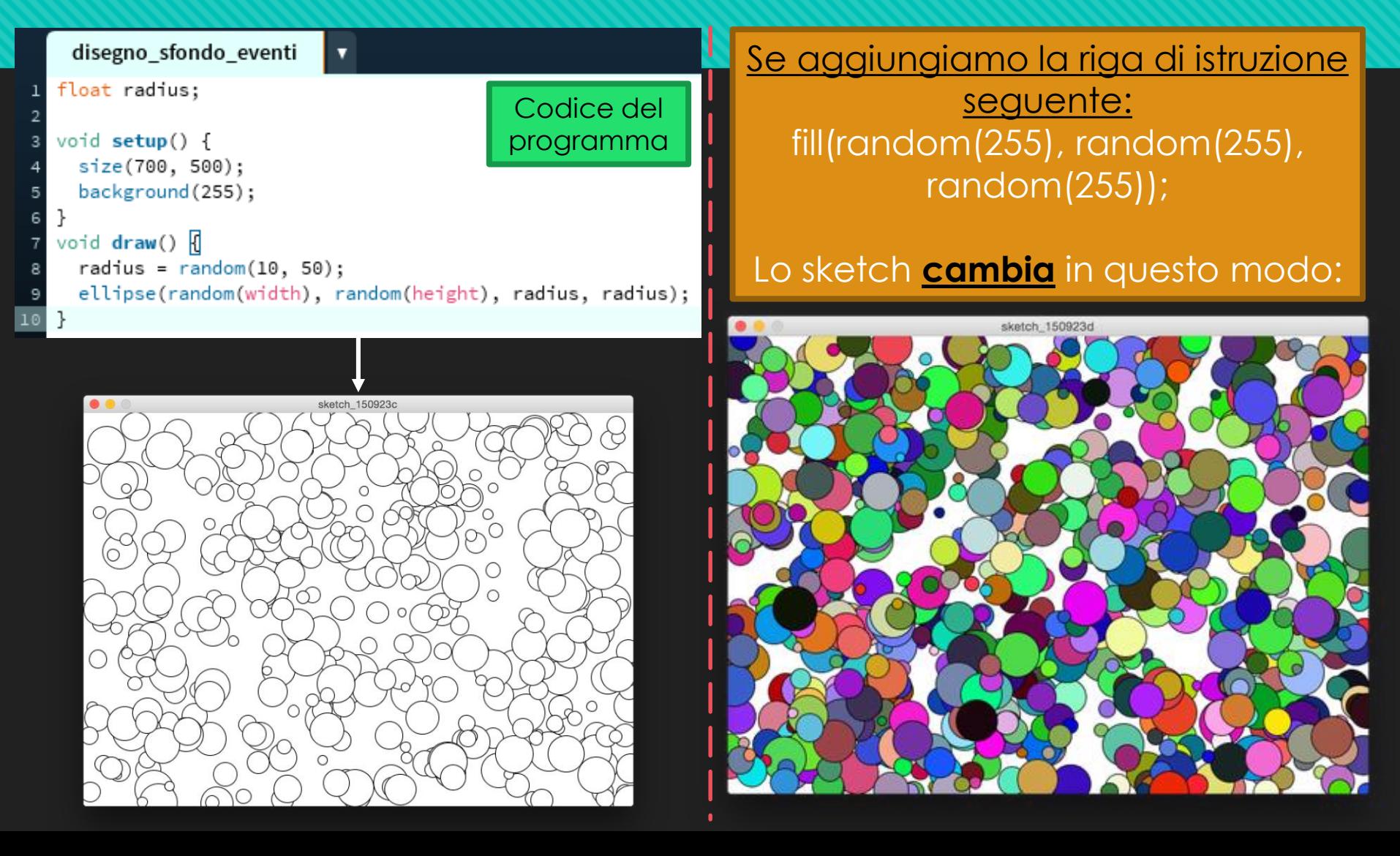

In Processing valgono inoltre tutte le strutture che conosciamo dal codice di programmazione C++ con l'aggiunta di nuovi particolari.

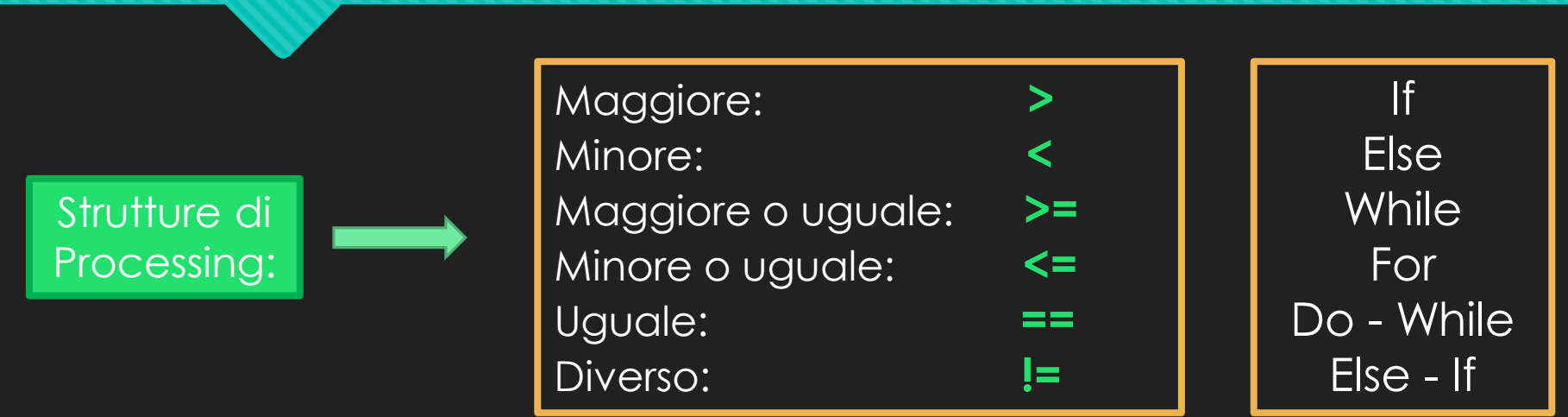

*L'Else - If discende dal linguaggio Java*.

In poche parole consente di creare **«If»** consecutivi. Quando poniamo una qualsiasi condizione, sotto di essa possiamo aggiungere infinite funzioni **Else - If**, sotto alle quali, al termine, possiamo chiudere con la funzione else.

### In questo esempio vediamo come **lavora la funzione Else-If**:

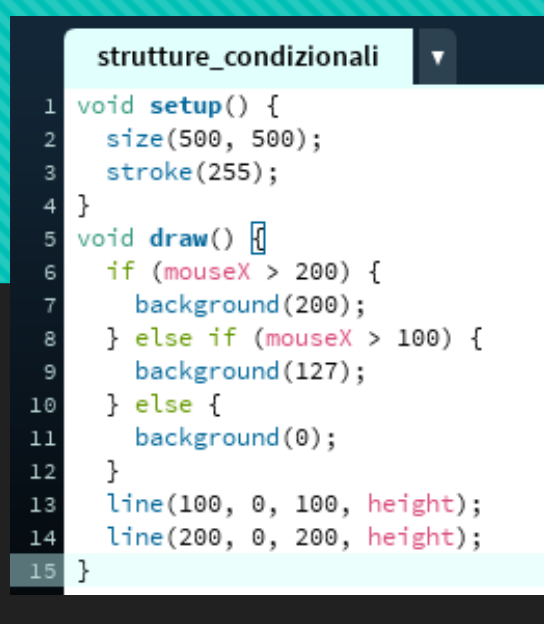

#### Codice del programma

Questo programma mostra l'utilità della funzione Else-If. Quando il puntatore del mouse è posizionato sul primo rettangolo, il colore di sfondo è nero. Quando invece lo spostiamo, il colore di sfondo varia in una tonalità di grigio. Infine se lo portiamo sull'ultimo parallelepipedo, lo sfondo di background appare quasi bianco.

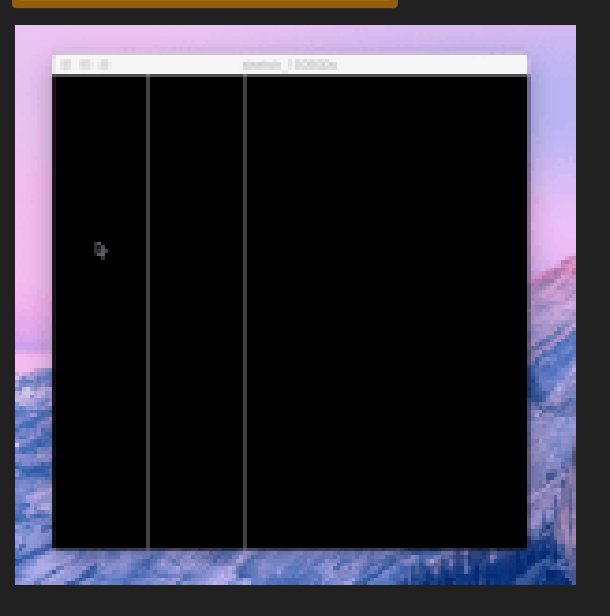

### PRIMO CASO: SECONDO CASO: TERZO CASO:

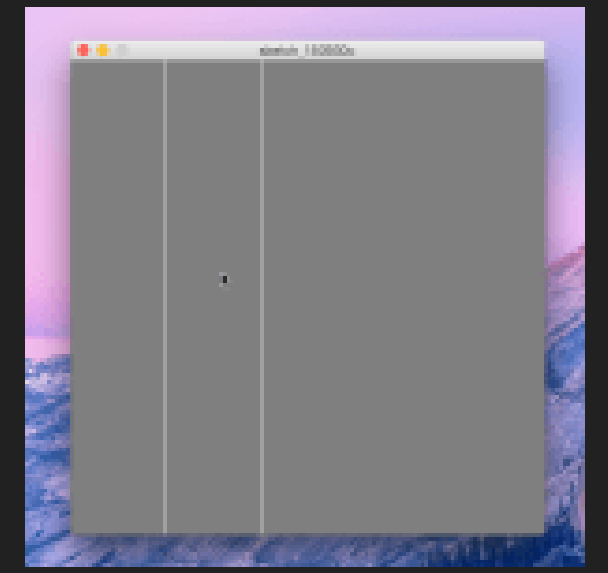

centrals 1.00000

In questo esempio possiamo osservare l'uso del **ciclo while**.

In queste semplici righe di comando, è spiegato il **ciclo while**. Questo programma ripete delle linee continue, distanziate tra di loro di 10 pixel. Il tutto è disegnato su uno sfondo bianco.

Nel loop while, il blocco di codice verrà eseguito **finché** la condizione inserita tra le parentesi è **vera**.

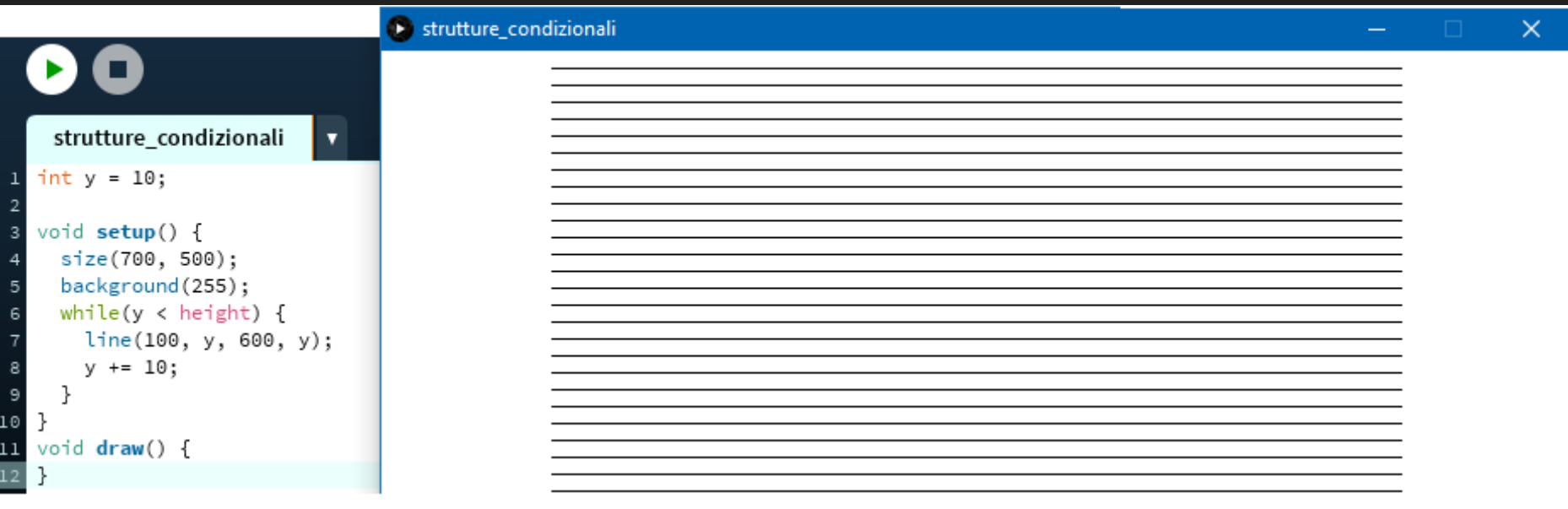

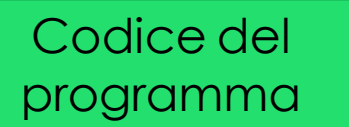

Risultato dello sketch

#### Un atro esempio con altre strutture:

Questo programma costruisce un quadrato suddiviso in 4 sezioni. La prima in alto a sinistra (se viene passato il puntatore del mouse sopra) lo sfondo diventa rosso. La seconda sezione diventa verde, e le ultime due restanti tengono il background nero.

# programma

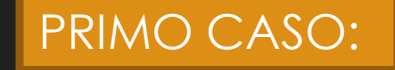

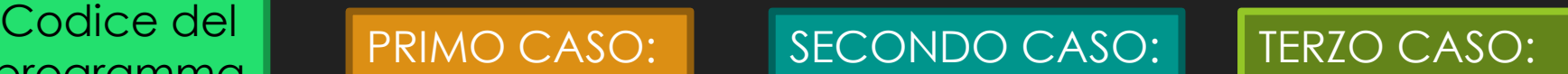

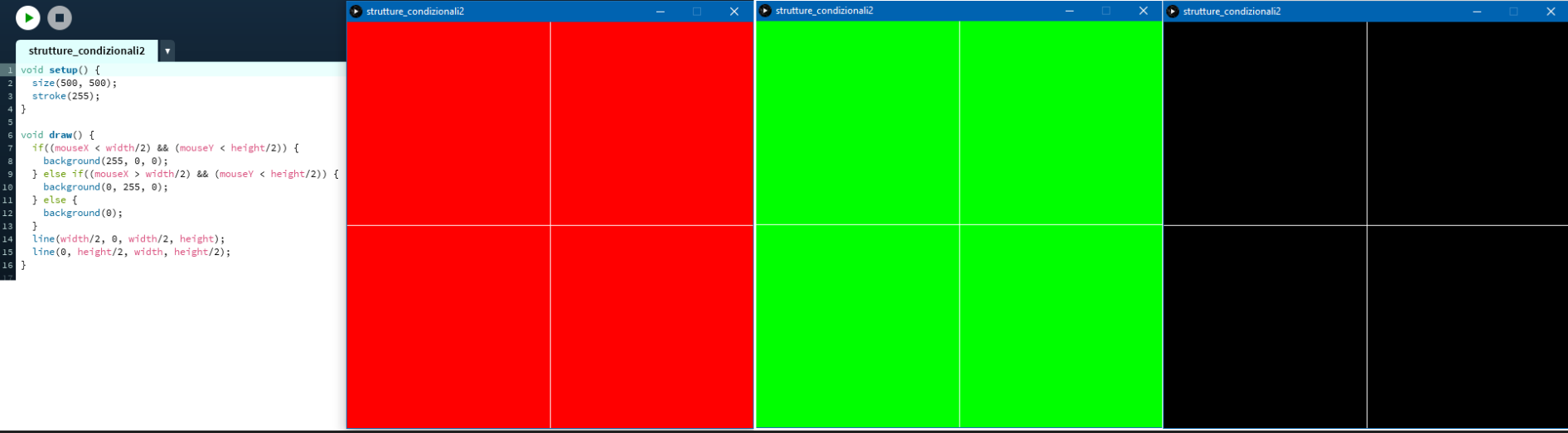

Il codice di questo programma si chiama **funzioni1**. In questo si nota che la funzione **flower** consente di creare un fiore.

```
funzioni1
   void setup() {
     size(700, 700);
     background(255);
   void draw() {
     flower(width/2, height/2);
   void flower(int posizioneX, int posizioneY) {
10
11noStroke():
12fill(0, 255, 0);13rectMode(CENTER);
14rect(posizioneX, posizioneY+100, 25, 100);
15
     fill(255, 0, 255);16ellipse(posizioneX-50, posizioneY, 70, 70);
17ellipse(posizioneX, posizioneY-50, 70, 70);
18ellipse(posizioneX+50, posizioneY, 70, 70);
19
     ellipse(posizioneX, posizioneY+50, 70, 70);
20
     fill(255, 255, 0);ellipse(posizioneX, posizioneY, 50, 50);
21
     noFill();
```
Con un ciclo for continuiamo a creare dei fiori con la funzione flower **in posti casuali** (random), e in più i colori dei fiori sono casuali.

Nel programma di prima la funzione flower non ha molto senso perché viene usata una sola volta. In quest'altro esempio possiamo capirne l'utilità.

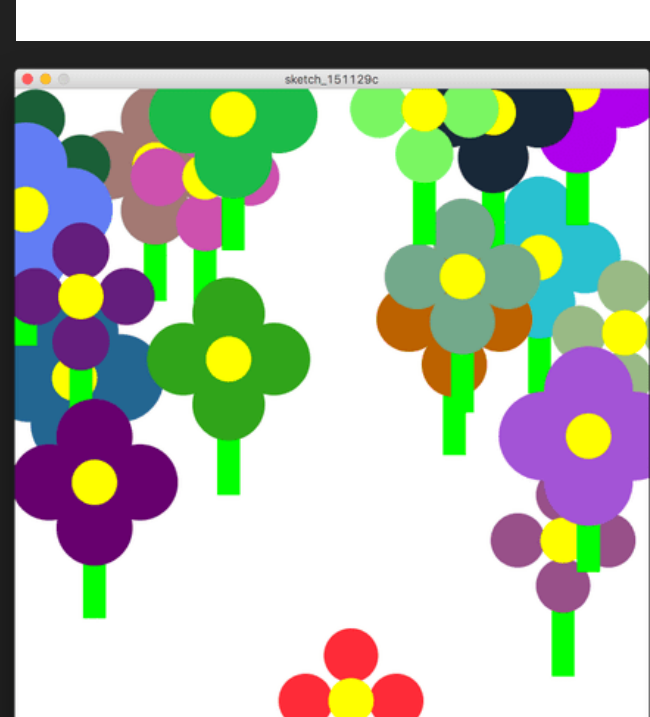

**SKETC** 

Grazie a Processing è possibile **programmare** in parecchi **diversi linguaggi** e su molte piattaforme, ad esempio si possono creare applicazioni grafiche per Android OS, o programmare sketch in Python.

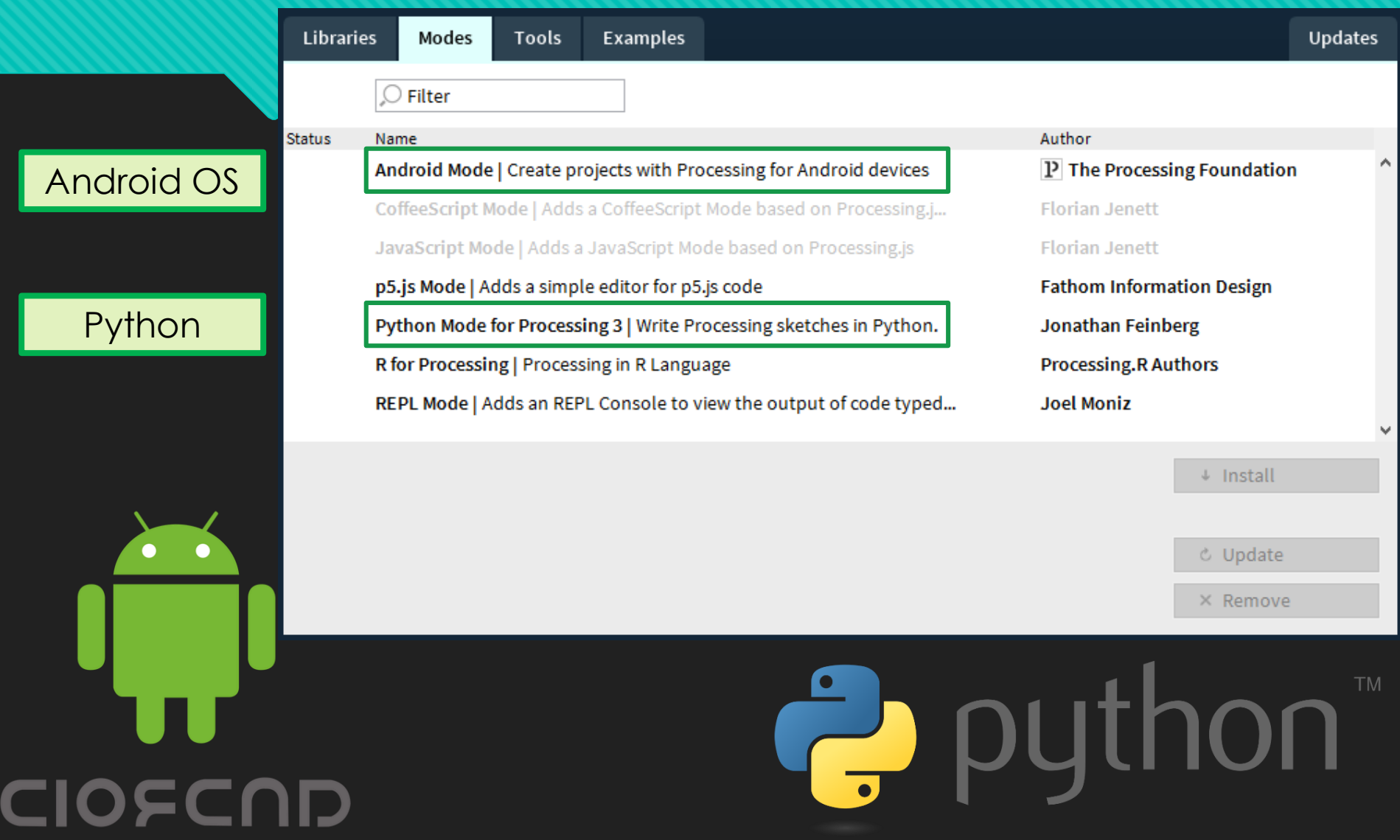

Sul sito di Processing è presente una sezione **«***reference***»**, ovvero **«riferimento»**  (in informatica si chiamano API, ovvero Application Programming Interface). Qui si possono trovare tutti i comandi di Processing e per ognuno di essi si può imparare come funziona, cosa fa, e molte altre informazioni a riguardo.

#### Cover

Download Donate

#### Exhibition

Reference Libraries Tools Environment

Tutorials **Examples Books** Handbook

Overview People

Shop

- » Forum
- » GitHub
- » Issues
- » Wiki
- » FAO » Twitter
- » Facebook
- » Medium

#### Structure

sketchbook.

() (parentheses) , (comma)  $(dot)$ /"/(multiline comment) /\*\*\*/(doc comment) // (comment) ; (semicolon)  $=$  (assign)  $\left[\right]$  (array access) {} (curly braces) catch class draw()  $exit()$ extends false final implements import  $loop()$ new noLoop() null popStyle() private public pushStyle() redraw()

return

#### Shape

createShape() loadShape() PShape

Reference. Processing was designed to be a flexible software

#### 2D Primitives  $arc()$ ellipse()  $line()$ point()  $quad()$  $rect()$ triangle()

Curves bezier() bezierDetail() bezierPoint() bezierTangent() curve() curveDetail() curvePoint() curveTangent() curveTightness()

3D Primitives  $box()$ sphere() sphereDetail()

#### Color

Setting background()  $clear()$ colorMode() fill() noFill<sup>0</sup> noStroke() stroke()

Creating & Reading alpha() blue<sub>0</sub> brightness() color() green()  $hue()$ lerpColor() red() saturation()

#### Image

createImage() PImage

Loading & Displaying image()  $H = A R$ 

# Processing 3

An open project initiated by Ben Fry and Casey Reas. Supported by programmers like you and the nonprofit Processing Foundation, 501(c)(3).

@ 2012-2016 The Processing Foundation @ 2004-2012 Ben Fry and Casey Reas @ 2001-2004 Massachusetts Institute of Technology

#### https://www.openprocessing.org/

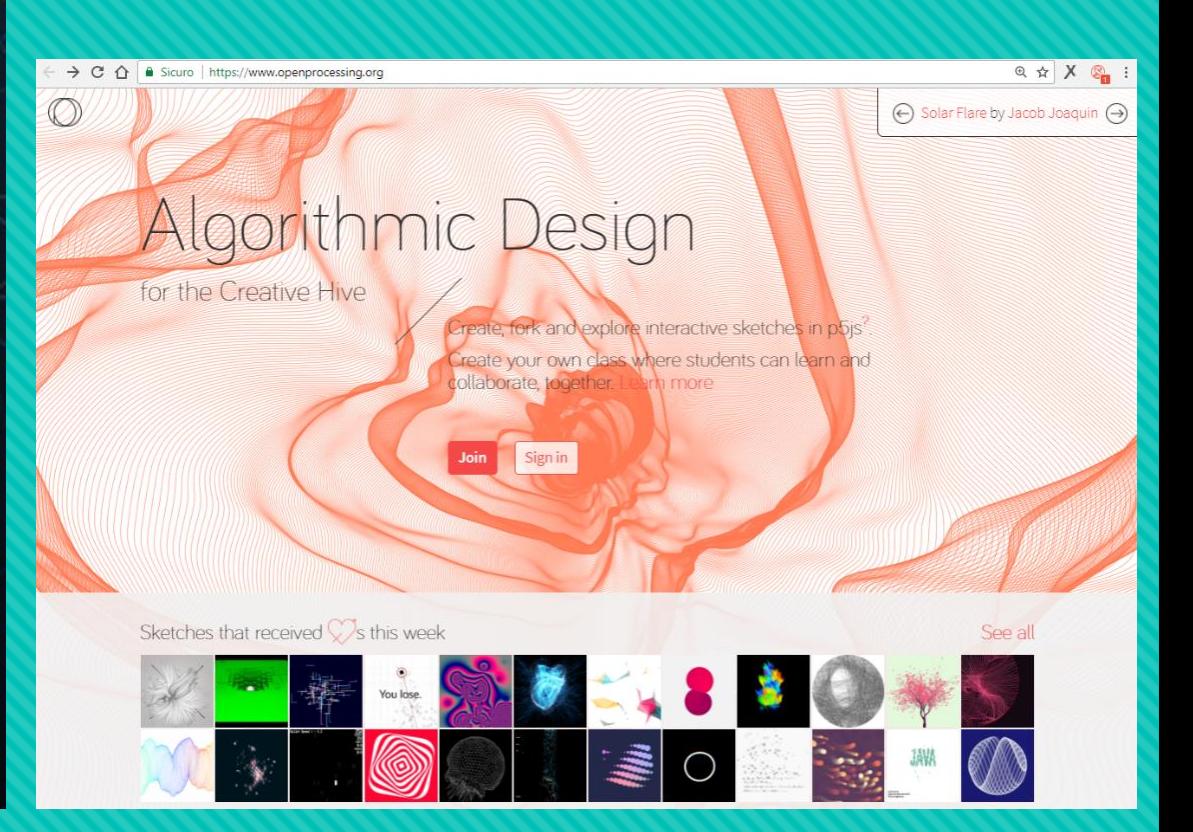

Ricordo che il pacchetto Processing v3.3.6 è scaricabile dal sito ufficiale gratuitamente.

# *Grazie per l'attenzione.*